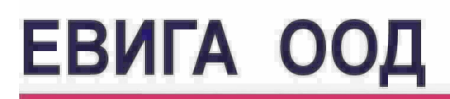

Варна ул."Гаврил Кръстевич" 4 тел. 052/650188 GSM 0886737333

# Кратка инструкция за работа с касов апарат **ЗЕКА M**

**MODE** сменя режимите на работа

**I. Режим ПРОДАЖБИ** <sup>с</sup>**MODE** търсим ПРОДАЖБИ\_ \_ \_ \_ \_ \_ въвеждаме код на оператора **111111** за първи оператор; 222222 за втори, и т.н. Появява се 0.00 - касовият апарат е готов за продажби

**ПРОДАЖБИ** 

### ПО ГРУПИ ПО АРТИКУЛИ

- 
- 
- 
- 
- 
- 

без количество с количество без количество с количество 1. Сума 1.Количество/Брой, КГ/ 1. Код 1. Количество/Брой 2. Група **D1**-**D4\*** 2. **QTY** - умножение 2. PLU 2. QTY - умножение 3. **ST** междинна сума 3. Ед. цена 3. ST междинна сума 3. Код 4. **TOTAL** 4. Група **D1**-**D4\*** 4. TOTAL 4. PLU **За плащане с КАРТА-PY(вместо TOTAL)** 5. **ST** междинна сума 5. ST междинна сума

\*За група над 3-та се натиска първо 6. **TOTAL** 6. **TOTAL D4** и се избира от цифровата кла виатура номер на групата( от 4 до 9)

**VD** корекция преди **TOTAL**,

**CL** изчиства индикацията и съобщенията за грешки

#### **Служебно въведени и изведени суми**

Служебни суми се въвеждат и извеждат при незапочнат клиентски бон. От цифровата клавиатура се въвежда стойността на служебно въведените / изведените суми, след което се натиска съответния клавиш: "+%" - за въвеждане, "-%" за извеждане и клавиш ТОТАL.

## **II. Режим ДНЕВЕН ФИНАНСОВ ОТЧЕТ**

с **MODE** търсим ОТЧЕТИ Z \_ \_ \_ \_ \_

Въвеждаме код **11111** и **TOTAL,** разпечатва се

дневен отчет за касовата книга

### **III. Режим МЕЖДИНЕН ОТЧЕТ**

с **MODE** търсим ОТЧЕТИ X \_ \_ \_ \_ \_

Въвеждаме код **22222** и **TOTAL** разпечатва се

отчет **БЕЗ** нулиране - само за справка

## **IV. Режим МЕСЕЧЕН ОТЧЕТ /ГОДИШЕН/**

с **MODE** търсим ОТЧЕТИ X \_ \_ \_ \_ \_ Въвеждаме код **22222**

след това **11 ST** начална дата **QTY** крайна дата **VD** ДДММГГ ДДММГГ

**V. Режим ОТЧЕТ НА ОПЕРАТОРИТЕ**

с **MODE** търсим ОТЧЕТИ Z \_ \_ \_ \_ \_ Въвеждаме код **11111**

след това клавиш **6**, отпечатва се отчет за всички оператори, като нулирането му става с потвърждение - клавиш **0**, а отказа от нулиране с клавиш CL

# **VI. Режим СПРАВКИ ПО ОПЕРАТОРИ**

с **MODE** търсим ОТЧЕТИ X \_ \_ \_ \_ \_ Въвеждаме код **22222**

след това клавиш **6**, отпечатването на отчет за всички оператори става с клавиш TOTAL